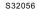

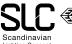

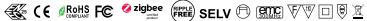

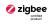

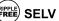

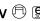

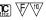

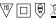

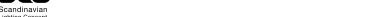

Important: Read All Instructions Prior to Installation

## **Function introduction**

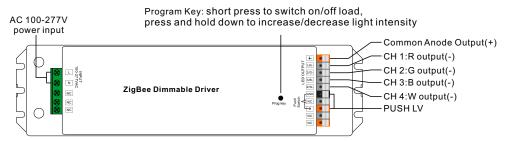

Note: 1) W channel can be turned on through Gateway's color temperature control interface which will mix RGB channels as 1 channel white and then make color tuning with the 4th channel white. Once turned on, the brightness of white channel will be controlled together with RGB channels.

2) W channel can be controlled separately from RGB channels through RGBW zigbee remote or touch panel's W button, please refer to their manuals.

#### **Product Data**

| Output  | LED Channel                  | 4                                           |
|---------|------------------------------|---------------------------------------------|
|         | DC Voltage                   | 24V DC                                      |
|         | Max. Current                 | Max. 3.12A/ch, ch1+ch2+ch3+ch4=3.12A        |
|         | Voltage Tolerance            | ±1%                                         |
|         | Rated Power                  | max. 75W                                    |
| Input   | Voltage Range                | 100-277V AC                                 |
|         | Frequency Range              | 50/60Hz                                     |
|         | Power Factor (Typ.)          | > 0.99 @ 100VAC, > 0.96 @ 230VAC            |
|         | Total Harmonic<br>Distortion | THD ≤ 15% (@ full load / 230VAC)            |
|         | Efficiency (Typ.)            | 86% @ 230VAC full load                      |
|         | AC Current (Typ.)            | 0.9A @ 100VAC, 0.39A @ 230VAC, 0.33A@277VAC |
|         | Inrush Current (Typ.)        | COLD START Max. 2A at 230VAC                |
|         | Leakage Current              | < 0.5mA/230VAC                              |
|         | Standby Power<br>Consumption | < 0.5W                                      |
| Control | Dimming Interface            | ZigBee/Push LV                              |
|         | Dimming Range                | 1%-100%                                     |
|         | Dimming Method               | Pulse Width Modulation                      |

| Protection      | Over Current                | Yes, recovers automatically after fault condition is removed                  |
|-----------------|-----------------------------|-------------------------------------------------------------------------------|
|                 | Over Temperature            | Yes, recovers automatically after fault condition is removed                  |
| Environment     | Working Temp.               | -25°C ~ +45°C                                                                 |
|                 | Max. Case Temp.             | 80°C (Ta="45°C")                                                              |
|                 | Working Humidity            | 10% ~ 95% RH non-condensing                                                   |
|                 | Storage Temp.<br>& Humidity | -40°C ~ +80°C, 10% ~ 95% RH                                                   |
| Safety &<br>EMC | Safety Standards            | UL8750, CAN/CSA C22.2 No. 250.13-14,<br>ENEC EN61347-1, EN61347-2-13 approved |
|                 | Withstand Voltage           | I/P-O/P: 3.75KVAC                                                             |
|                 | Isolation Resistance        | I/P-O/P: 100M Ohms / 500VDC / 25°C / 70% RH                                   |
|                 | EMC Emission                | EN55015, EN61000-3-2, EN61000-3-3                                             |
|                 | EMC Immunity                | EN61547, EN61000-4-2,3,4,5,6,8,11, surge immunity Line-Line 1KV               |
| Others          | MTBF                        | 193600H, MIL-HDBK-217F @ 230VAC at full load and 25℃ ambient temperature      |
|                 | Dimension                   | 244*64*32mm (L*W*H)                                                           |

- Dimmable LED driver based on ZigBee 3.0 protocol
- Max. output power 75W total, 4 channels constant voltage output, 24VDC output
- High power factor and efficiency
- Enables to control ON/OFF, light intensity and RGB color
- W channel can be controlled through Gateway's color temperature control interface
- W channel can be controlled separately from RGB channels through RGBW zigbee remote or touch panel's W button
- Can directly pair to a compatible ZigBee remote via Touchlink
- Supports zigbee green power and can bind max. 20 zigbee green power remotes
- · Compatible with universal ZigBee gateway products
- Can be controlled by universal push switches
- IP20 rating, suitable for indoor LED lighting applications
- 5 years warranty

## Safety & Warnings

- DO NOT install with power applied to device.
- DO NOT expose the device to moisture.

# Wiring diagram

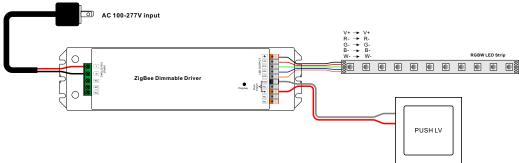

## Operation

1.Do wiring according to connection diagram correctly.

2.This ZigBee device is a wireless receiver that communicates with a variety of ZigBee compatible systems. This receiver receives and is controlled by wireless radio signals from the compatible ZigBee system.

### 3. Zigbee Network Pairing through Coordinator or Hub (Added to a Zigbee Network)

**Step 1**: Remove the device from previous zigbee network if it has already been added to, otherwise pairing will fail. Please refer to the part **"Factory Reset Manually"**.

**Step 2**: From your ZigBee Controller or hub interface, choose to add lighting device and enter Pairing mode as instructed by the controller.

**Step 3**: Re-power on the device to set it into network pairing mode (connected light flashes twice slowly), 15 seconds timeout, repeat the operation.

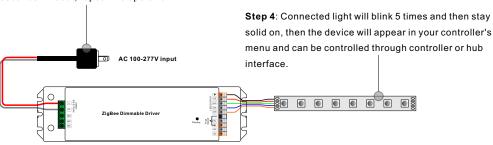

## 4. TouchLink to a Zigbee Remote

**Step 1: Method 1:** Short press "Prog" button (or re-power on the device) 4 times to start Touchlink commissioning immediately, 180S timeout, repeat the operation.

**Method 2**: Re-power on the device, Touchlink commissioning will start after 15S if it's not added to a zigbee network, 165S timeout. Or start immediately if it's already added to a network, 180S timeout. Once timeout, repeat the operation.

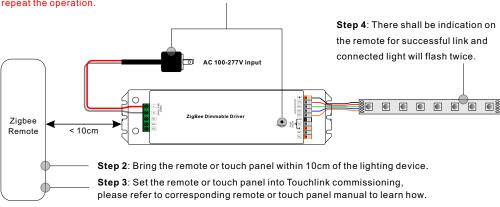

Note: 1) Directly TouchLink (both not added to a ZigBee network), each device can link with 1 remote.

- 2) TouchLink after both added to a ZigBee network, each device can link with max. 30 remotes.
- 3) For Hue Bridge & Amazon Echo Plus, add remote and device to network first then TouchLink.
- 4) After TouchLink, the device can be controlled by the linked remotes.

## 5. Removed from a Zigbee Network through Coordinator or Hub Interface

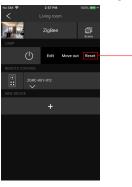

From your ZigBee controller or hub interface, choose to delete or reset the lighting device as instructed. The connected light blinks 3 times to indicate successful reset.

### 6. Factory Reset Manually

**Step 1**: Short press "Prog." key for 5 times continuously or re-power on the device for 5 times continuously if the "Prog." key is not accessible.

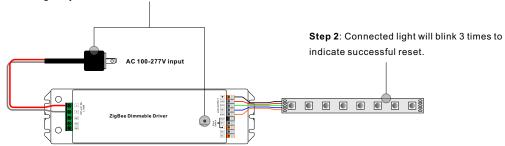

Note: 1) If the device is already at factory default setting, there is no indication when factory reset again .

2) All configuration parameters will be reset after the device is reset or removed from the network.

## 7. Factory Reset through a Zigbee Remote (Touch Reset)

**Note**: Make sure the device already added to a network, the remote added to the same one or not added to any network.

Step 1: Re-power on the device to start TouchLink Commissioning, 180 seconds timeout, repeat the operation.

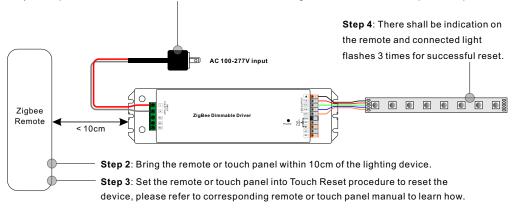

#### 8. Find and Bind Mode

**Step 1**: Short press "Prog." button 3 times (Or re-power on the device (initiator node) 3 times) to start Find and Bind mode (connected light flashes slowly) to find and bind target node, 180 seconds timeout, repeat the operation.

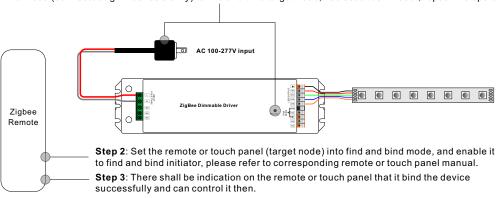

## 9. Learning to a Zigbee Green Power Remote

Step 1: Short press "Prog." button 4 times (Or re-power on the device 4 times) to start Learning mode (connected light flashes twice), 180 seconds timeout, repeat the operation.

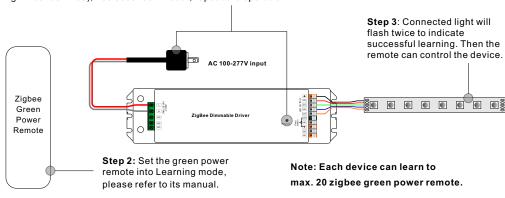

## 10. Delete Learning to a Zigbee Green Power Remote

**Step 1**: Short press "Prog." button 3 times (Or re-power on the device 3 times) to start delete Learning mode (connected light flashes slowly), 180 seconds timeout, repeat the operation.

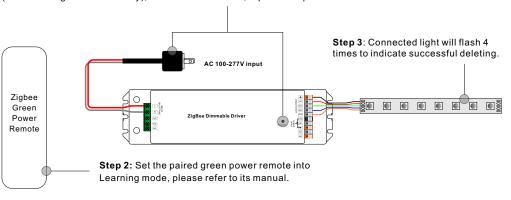

## 11. Setup a Zigbee Network & Add Other Devices to the Network (No Coordinator Required)

**Step 1**: Short press "Prog." button 4 times (Or re-power on the device 4 times) to enable the device to setup a zigbee network (connected light flashes twice) to discover and add other devices, 180 seconds timeout, repeat the operation.

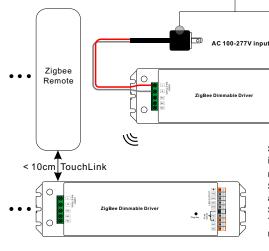

**Step 2**: Set another device or remote or touch panel into network pairing mode and pair to the network, refer to their manuals.

**Step 3**: Pair more devices and remotes to the network as you would like, refer to their manuals.

**Step 4**: Bind the added devices and remotes through Touchlink so that the devices can be controlled by the remotes, refer to their manuals.

Note: 1) Each added device can link and be controlled by max. 30 added remotes.

2) Each added remote can link and control max. 30 added devices.

## 12. ZigBee Clusters the device supports are as follows:

#### Input Clusters

- 0x0000: Basic 0x0003: Identify 0x0004: Groups 0x0005: Scenes 0x0006: On/off
- 0x0008: Level Control 0x0300: Color Control 0x0b05: Diagnostics

### **Output Clusters**

• 0x0019: OTA

## 13. OTA

The device supports firmware updating through OTA, and will acquire new firmware from zigbee controller or hub every 10 minutes automatically.

### **Product Dimension**

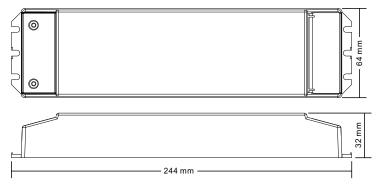

The Light Group AS, Sagmyra 2A, 4624 Kristiansand, Norway